# **UTILIZAÇÃO DA PLATAFORMA GOOGLE EARTH ENGINE NO PLANEJAMENTO DE ITINERÁRIOS EM MISSÕES TERRESTRES RURAIS**

## **USE OF THE GOOGLE EARTH ENGINE PLATFORM IN PLANNING ITINERARIES IN RURAL LAND MISSIONS**

Mailon Figueiredo da Silva\* João Paulo Martins dos Santos\*\* Alessandro Firmiano de Jesus\*\*\*

#### **RESUMO**

Este artigo analisa a construção de curvas de nível, mapas de índice de vegetação normalizado e infravermelho por meio da plataforma de geoprocessamento Google Earth Engine. Estes elementos são relacionados diretamente com a preparação de uma missão terrestre de deslocamento de Infantaria visto que os fatores de vegetação, presença de corpos d'água e tipos de relevo influenciam diretamente no deslocamento da tropa. O objetivo deste artigo é apresentar um estudo direcionado dos elementos citados no contexto de uma missão terrestre com informações relevantes para o processo de deslocamento. Este propósito será conseguido mediante um estudo de uma região em torno da Academia da Força Aérea para demonstrar a capacidade computacional e por ser uma área amplamente conhecida tanto por cadetes quanto por instrutores. A análise dos resultados demonstra a capacidade computacional da plataforma de processamento de imagens de satélites para geração de informações mais detalhadas tanto no tempo quanto no espaço. A possibilidade de filtrar as bases de dados, permitiu avaliar o cenário escolhido por meio de diversas técnicas de imagens e pôr em evidência elementos que não estão disponíveis nas cartas de navegação terrestre disponibilizadas. Dessa forma, os resultados aqui apresentados fornecem elementos complementares ao delineamento de missões terrestres por meio do geoprocessamento de imagens de satélite.

**Palavras-chave:** Processamento de Imagens. Google Earth Engine. JavaScript.

#### **ABSTRACT**

This article analyses the construction of contour lines, normalized vegetation index and infrared maps using the Google Earth Engine geoprocessing platform. These elements are directly related to the preparation of a land mission for the displacement of children, since the factors of vegetation, presence of water bodies and types of relief directly influence the displacement of the troops. The aim of the article is to present a targeted study of these elements cited in the context of a ground mission with information relevant to the displacement process. This purpose will be achieved through a study of a region around the Air Force Academy to demonstrate computational capability and for being an area known to both cadets and instructors. The analysis of the results demonstrates the computational capacity of the satellite image processing platform to generate more

<sup>\*</sup> Oficial de Infantaria da Força Aérea Brasileira-FAB. [mailon\\_rj@hotmail.com](mailto:mailon_rj@hotmail.com) 

<sup>\*\*</sup> Prof. Dr. na Academia da Força Aérea-AFA [jpmdossantos@yahoo.com.br](mailto:jpmdossantos@yahoo.com.br)

<sup>\*\*\*</sup> Prof. Dr. na Academia da Força Aérea-AFA. [firmianoafj@fab.mil.br](mailto:firmianoafj@fab.mil.br)

specific information both in time and space. The possibility of filtering the databases, evaluating the chosen scenario through various imaging techniques and highlighting elements that are not available on the available terrestrial navigation maps. Thus, the results here provide complementary elements to the delineation of ground missions through the geoprocessing of satellite images

**Keywords:** Satellite Image Processing. Google Earth Engine. JavaScript.

#### **Introdução**

Dados georreferenciados, obtidos de imagens de satélite, são figuras comuns e interessantes não apenas do ponto de vista matemático, mas também do ponto de vista aplicado no contexto das Forças Armadas, uma vez que foram as necessidades militares que forçaram o geoprocessamento, dentre uma série de diversas áreas, a se desenvolver (PEREIRA; SILVA, 2001). É conveniente notar que a disponibilidade computacional atual permite, dentre outros, a visualização e utilização dos mapas de elevação digital.

Diretamente associadas aos mapas digitais de elevação estão as curvas de nível. Estas são associadas ao conceito matemático de função de duas ou mais variáveis e podem ser expressas matematicamente por meio da relação  $f(x, y) = k$ , em que k é uma constante. Em geral, a noção espacial de um gráfico de uma função com duas variáveis é uma superfície no espaço tridimensional, ou seja, a superfície é definida por uma função  $z = f(x, y)$ . Maiores detalhes podem ser encontrados em (STEWART, 2017).

No contexto dos mapas digitais de elevações, as curvas de nível podem ser fornecidas por meio da utilização de softwares específicos ou por meio da utilização de linguagem de programação computacional. Para este fim, duas alternativas possíveis são o software proprietário ArcGis (ARCGIS, 2021) e o software livre QGIS (QGIS, 2021) que requer mais habilidade em manipulação. Também é possível a utilização de programação computacional *Python*, por exemplo, por meio das bibliotecas computacionais específicas tais como (FOLIUM, 2021), (GEOPY, 2021), *Matplotlib*, *Numpy* e *Pandas* (JONES *et al.*, 2001).

Como ilustração, a Figura 1 apresenta um exemplo de mapa da Academia da Força Aérea (AFA) gerada com base em exemplo disponível em Folium (2021b).

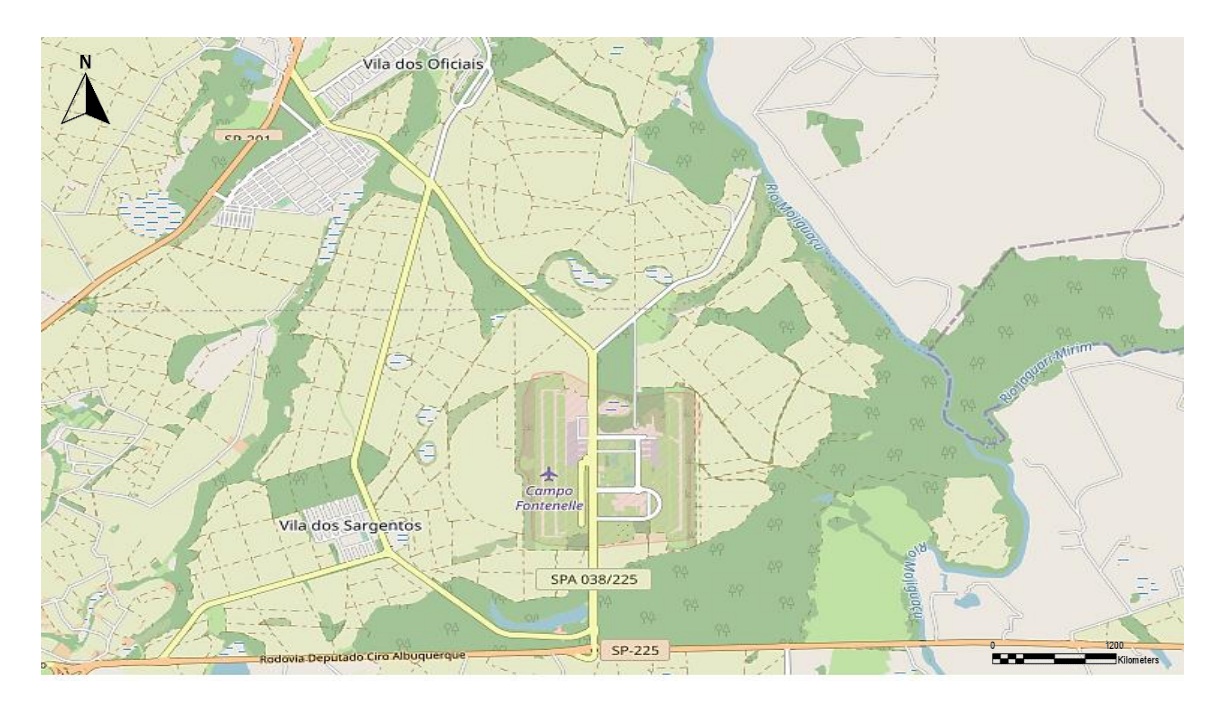

Figura 1 - Imagem da AFA obtida por programação Python e suas bibliotecas computacionais **Fonte**: o autor (Escala 1:12000)

Neste contexto, o *Google Earth Engine* (GEE) se apresenta com sendo uma plataforma de processamento em escala planetária que engloba uma capacidade computacional massiva para atingir uma variedade de problemas sociais de alto impacto tais como: desmatamento, inundações, desastres, doenças, gerenciamento hídrico, monitoramento climático e proteção ambiental, entre outros. Detalhes adicionais e referências podem ser encontrados em (GORELICK *et al.*, 2017). É válido reforçar que a possibilidade de executar o processamento GEE em computadores de alta performance integrada em um ambiente compartilhado permitiu o desenvolvimento da proposta.

Logo, o artigo aborda a utilização dos mapas de elevação digital para a geração das curvas de nível e utilização da ferramenta GEE no planejamento do itinerário de uma operação militar em missões terrestres. O contexto desse problema logístico, acrescido às possibilidades de integração de ferramentas computacionais, direcionou o foco dos desenvolvimentos para a geração das curvas de nível associadas com regiões específicas e inserção de camadas, tais como, sombras acentuadas, elevações e inclinação do terreno e sobreposição de imagens de satélite.

O objetivo insere-se na demonstração da utilidade que o GEE também possui como ferramenta de apoio à decisão numa operação militar terrestre, devido a capacidade de obter curvas de nível dos mapas digitais de elevação global para a caracterização de uma dada região de interesse. Os resultados são provenientes do uso de Mapas de

Elevação Digital (do inglês *Digital Elevation Map-DEM*), desenvolvimento e adaptação de código computacional em *JavaScript* para a obtenção das curvas de nível e sobreposições de outras camadas de mapas para a visualização interativa de camadas antes inseridas. Para isto, a metodologia segue na utilização da plataforma GEE com os mapas DEM obtidos do NASA JPL (2013). As curvas de nível foram construídas por meio da seleção da região específica da AFA com uma quantidade de curvas especificada*,* geradas de acordo com os valores máximos e mínimos das altitudes da região. A região de interesse é sobreposta à região apresentada na carta fornecida pelo Banco de Dados Geográficos do Exército (BDGEx, 2021) e os mapas de ruas e construções são sobrepostos aos resultados gerados de forma a compor um mosaico de informações que permite a comparação dos resultados das cartas BDGEx com os resultados GEE. Finalmente, a sobreposição dos mapas de infravermelho permite a identificação dos corpos d'água e a utilização de um mapa NDVI (acrônimo para *Normalized Difference Vegetation Index*) permite avaliar a vegetação existente.

#### **1 Planejamento do Itinerário de Missão Terrestre**

É de extrema importância para o bom planejamento de missões militares, no que se refere a itinerários terrestres, a disposição de mapas contendo o máximo de informações possíveis sobre o terreno. Isto inclui imagens de satélites sob relevo topográfico**,** cartas indicando ruas ou trilhas locais, curvas de nível, imagens infravermelhas ou mapa NDVI.

Inicialmente, a linguagem *Python* foi adotada, mas os recursos disponibilizados pela plataforma GEE possibilitaram uma melhor aderência ao tema no sentido de proporcionar um conjunto de recursos mais adequado para a abordagem das questões relacionadas ao desenvolvimento do texto. Um exemplo é a utilização do código na plataforma GEE, por meio do Editor de Código com foco em geoprocessamento. Os resultados foram centralizados na área da AFA, pois é uma região amplamente conhecida entre os cadetes e instrutores e, dessa forma, permite a análise e comparação dos resultados obtidos.

Para planejar uma missão terrestre, vários fatores são levados em consideração no que tange ao terreno de interesse. Inicialmente, é necessário definir se a missão será realizada em um ambiente urbano ou de selva, pois o tempo de progressão, o material a ser utilizado e o armamento empregado são algumas das variáveis que diferem em cada

um desses ambientes. Posteriormente, é necessário o levantamento de informações detalhadas por meios de cartas topográficas ou imagens aéreas para reconhecimento prévio do local e da rota a ser adotada ao considerar a representação de altitudes e formas do relevo (FRIEDMANN, 2009).

Devido a uma comparação de capacidade computacional e disponibilidade de recursos, além do *Python*, a implementação computacional do itinerário terrestre empregou a linguagem *JavaScript*. Esta estratégia permitiu que desenvolvimentos fossem diretamente implementados na plataforma GEE e facilitou a comunicação e divulgação dos resultados obtidos. Detalhes adicionais sobre a linguagem, classes e funções disponíveis para o GEE podem ser encontrados em (GOOGLE EARTH ENGINE DEVELOPER 'S GUIDE, 2021). É necessário ressaltar que não houve grandes dificuldades para a utilização da linguagem *JavaScript* devido à existência de mecanismos de auxílio a desenvolvedores, que foi de grande valia, a exemplo de (GITHUB, 2021), (STACK OVERFLOW, 2021) e (GOOGLE EARTH ENGINE DEVELOPERS, 2021).

#### **1.1 Google Earth Engine GEE**

O primeiro elemento para o desenvolvimento do trabalho é o domínio e utilização da plataforma GEE por meio do *JavaScript*. Em seguida, é necessário obter o mapa digital de elevações de interesse para que um processamento posterior possa ser executado. Neste artigo são usados dados digitais SRTM, cartas topográficas BDGEx e imagens disponíveis dos satélites Landsat4 e Landsat8 por Earth Engine Data Catalog (2021).

Na plataforma GEE são armazenados os dados obtidos por satélites de observação das agências espaciais Landsat (programa americano) e Copernicus (programa europeu) (GORELICK, 2017). Estes dados são dispostos no catálogo da plataforma que permite ao usuário escolher quais satélites serão utilizados para gerar sua imagem. O catálogo conta com cerca de 37 anos de imagens de satélites e dados de programas científicos (GOOGLE EARTH ENGINE a, 2021). O acesso ao GEE é disponibilizado, gratuitamente, para a comunidade científica a partir de login requisitado no site da plataforma. O processamento é feito em escala global com suporte dos recursos massivos de computação em nuvem.

> Google Earth Engine combines a multi-petabyte catalog of satellite imagery and geospatial datasets with planetary-scale analysis capabilities and makes it available for scientists, researchers, and

developers to detect changes, map trends, and quantify differences on the Earth's surface (GOOGLE EARTH ENGINE a, 2021).

Todos os recursos computacionais disponibilizados requerem um conhecimento da programação *Python* para ser utilizado em um ambiente externo à plataforma GEE ou da sua linguagem nativa *JavaScript* para uso na plataforma GEE. Neste contexto, a opção a ser adotada no artigo é a linguagem *JavaScript* dentro da plataforma GEE. A Figura 2 ilustra uma visão geral da plataforma GEE.

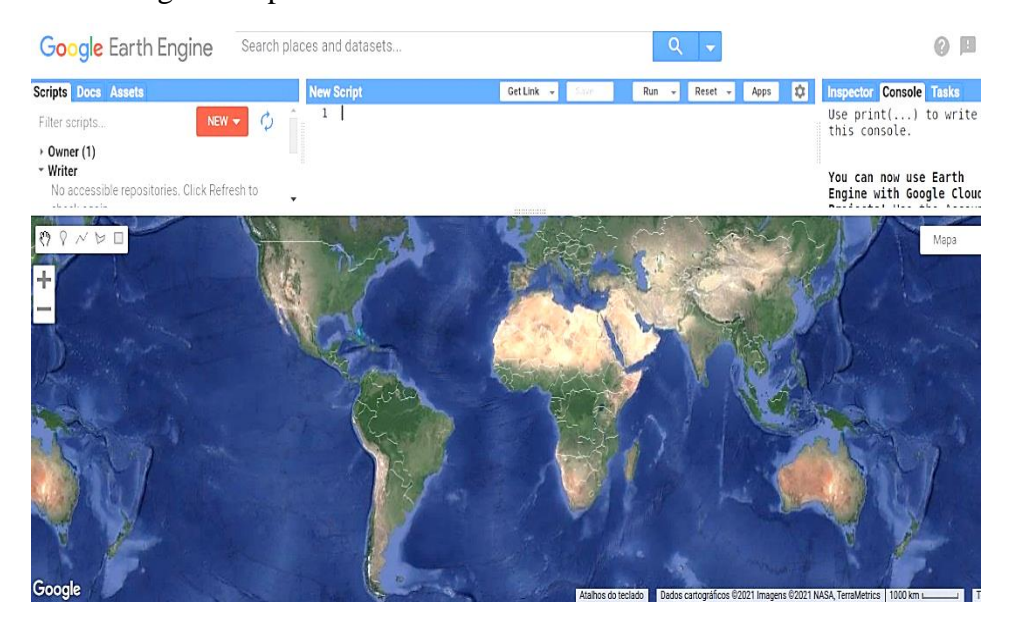

Figura 2 – Visão Geral da Plataforma Google Earth Engine **Fonte**: o autor, por meio de uso do GEE

De aparência simples a janela gráfica do GEE oculta um arsenal de recursos computacionais que são utilizados para geração de imagens. Sua interface é dividida em quatro partes:

- janela de códigos (ou *scripts*), documentos (d*ocs*) e recursos (*assets*) posicionada à esquerda e acima;
- janela de *script* em execução posicionada ao centro;
- janela de inspeção de código, mensagens e tarefas (*tasks*) ilustrada à direita e acima e
- janela gráfica conforme segue em destaque na Figura 2.

### **1.2 Região de Interesse – AFA**

De coordenadas geográficas: **latitude** 21º 59' 22'' sul e **longitude** 047º 19' 58'' oeste, a Academia da Força Aérea é uma instituição de ensino superior da Força Aérea Brasileira (FAB). Situada no município de Pirassununga-SP, a Figura 3 ilustra uma imagem de satélite da região da AFA com destaque à uma região retangular previamente definida.

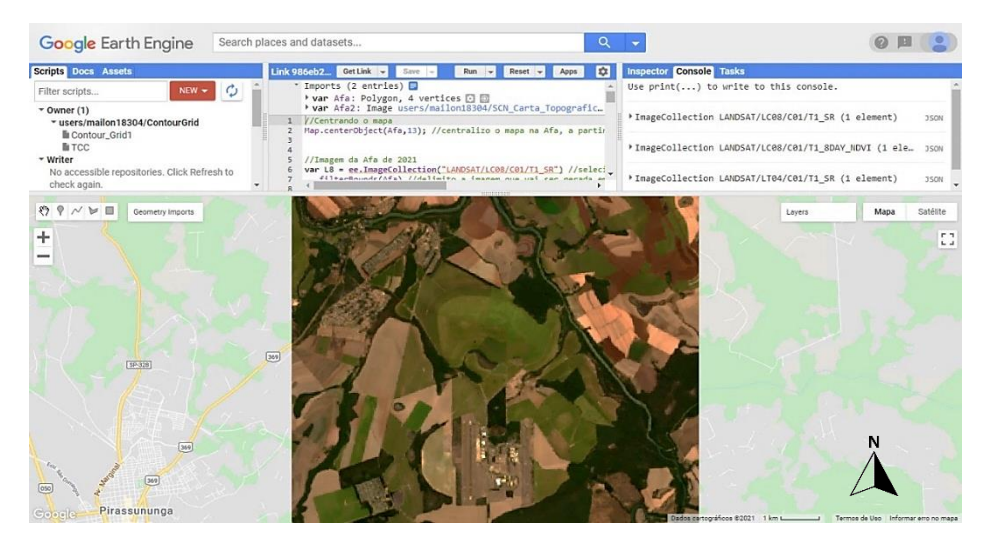

Figura 3 – Imagem de Satélite da AFA sobreposta ao mapa da região **Fonte**: o autor (escala 1:12500)

A delimitação dessa região de interesse foi realizada com recursos do *Geometry Import*. Esta função importa a geometria para a janela *script*, que em seguida será utilizada, por meio de programação adequada, para definir a região de restrição dos passos subsequentes do código. A Figura 4 ilustra um trecho do código computacional com destaque para algumas funções *JavaScript* utilizadas.

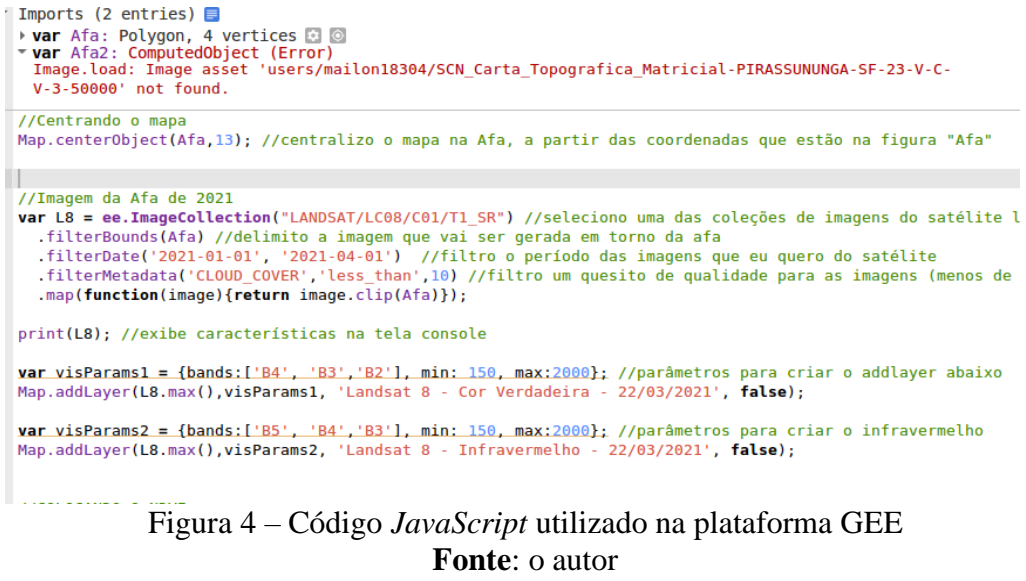

79 *Perspectivas em Ciências Tecnológicas*, Pirassununga, v. 12, n. 12, p. 73-87, jun. 2023

Na variável denominada L8, por exemplo, temos as funções "*filterBounds*", "*filterDate*" e "*filterMetadata*", responsáveis por delimitar a imagem a ser gerada com base na região de interesse, selecionar apenas as imagens do período definido no código e filtrar as imagens com o índice de nuvens desejado, respectivamente. Os detalhes descritivos de cada uma das funções podem ser encontrados em (GOOGLE EARTH ENGINE b, 2021).

Visando uma comparação de imagens terrestres e da qualidade de informações nelasinseridas, um recorte de uma carta topográfica da região da AFA, ilustrada na Figura 5, foi obtida dos dados armazenados no Geoportal do Exército, a Plataforma do BDGEx. Essas imagens são fornecidas em meio eletrônico e no formato *.tif*.

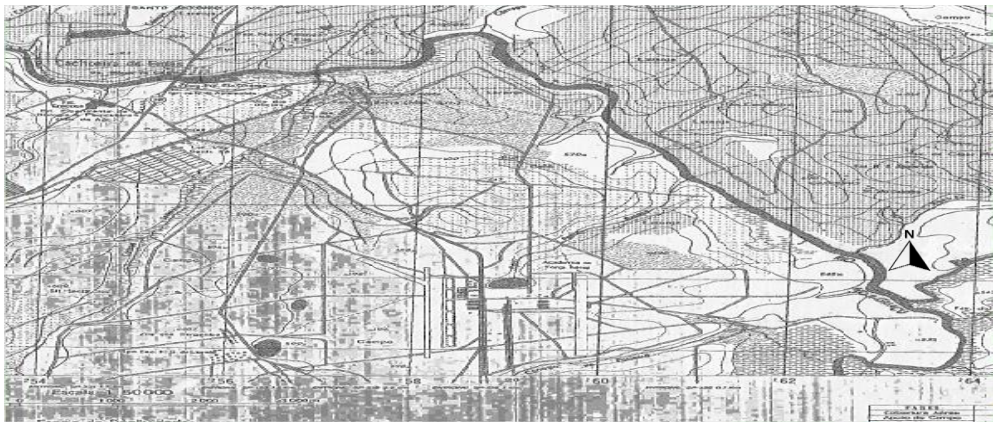

Figura 5 – Carta do BDGEx representando à Região de Interesse - AFA **Fonte**: o autor (escala 1:50000)

Outras extensões de imagens podem ser obtidas em [https://bdgex.eb.mil.br/portal/.](https://bdgex.eb.mil.br/portal/) De posse da carta topográfica do portal BDGEx, o usuário consegue observar algumas características do terreno, como diferenças de altitudes por meio das curvas de nível, obter a respectiva localização aproximada e traçar uma rota com uso do Sistema de Coordenadas Geográficas ou UTM.

## **2 Resultados e Discussões**

Se considerar a data de elaboração, certas informações disponíveis nas cartas topográficas podem estar desatualizadas. Neste trabalho, a carta BDGEx da região da AFA foi publicada em 1983. No entanto, atuais conhecimentos da utilização do solo, suas respectivas culturas ou tipificação da vegetação presente, são fatores importantes para o planejamento de um itinerário de uma missão terrestre.

Para fins de comparação entre informações visuais, a Figura 6 ilustra, lado a lado, a carta topográfica BDGEx com a respectiva imagem da região da AFA capturada pelo satélite Landsat4 em 2021.

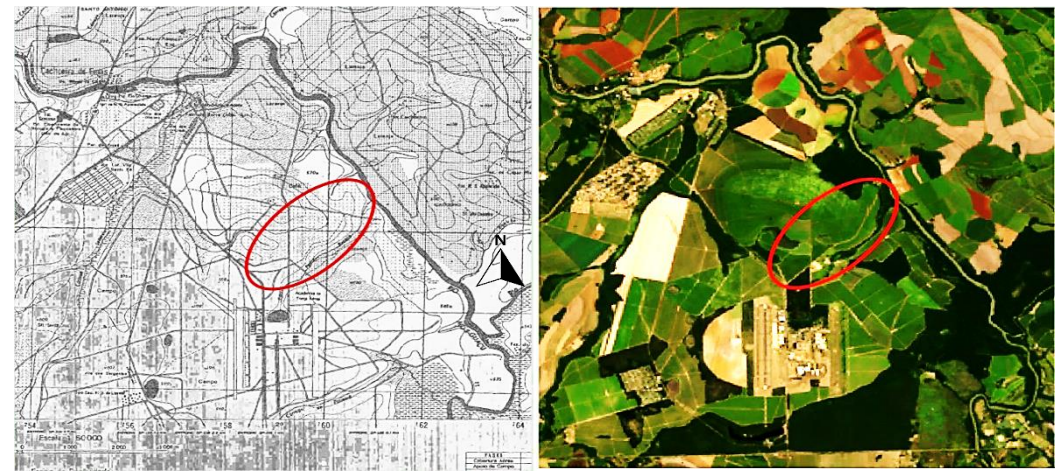

Figura 6 – Carta topográfica BDGEx e imagem do satélite Landsat4 na região da AFA **Fonte**: o autor (escala 1:12500)

Uma das atualizações inicialmente percebidas ao comparar as duas imagens acima é a existência de uma estrada conforme apontada na região em destaque. Além disso, a imagem de satélite permite reconhecer, mais rapidamente, algumas regiões com coloração mais marcante e também possibilita inferir se o tipo de vegetação predominante é densa ou rasteira. Outra característica relevante está na possibilidade de sobrepor as imagens geradas pela plataforma.

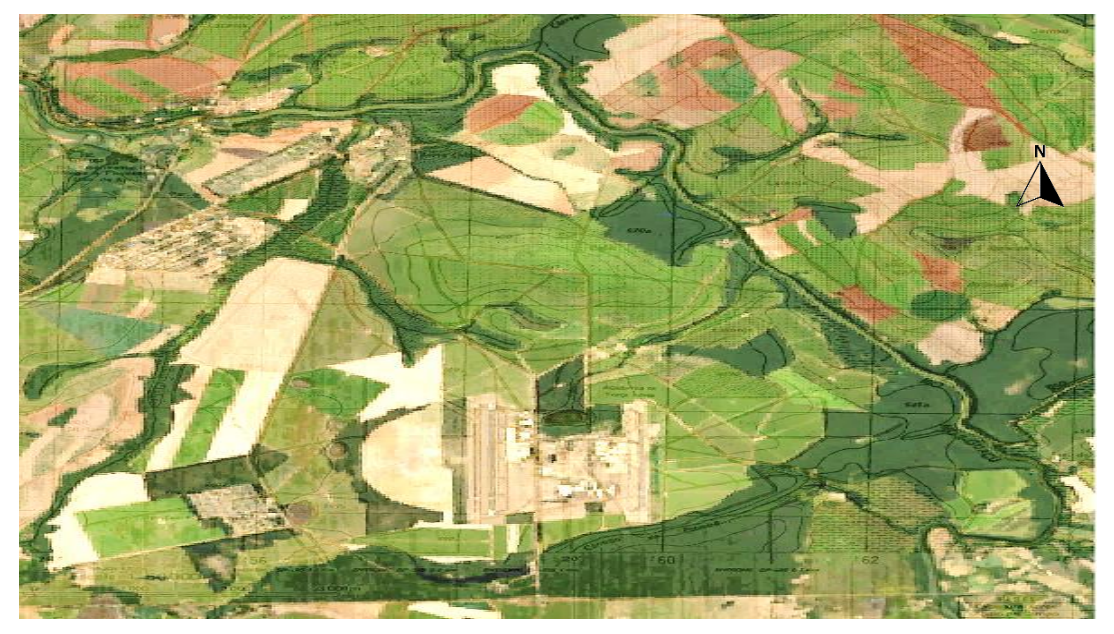

Figura 7– Sobreposição da carta do BDGEx e da imagem gerada pela combinação das bandas 2, 3 e 4 (imagem de cor natural) do satélite Landsat8 do dia 12/07/2021 **Fonte**: o autor (escala 1:6250)

Por meio de opacidade de imagens é possível obter uma sobreposição para reunir as principais características de cada plataforma, conforme ilustrado na Figura 7. Pode ser observado que essa sobreposição fornece alguns fatores importantes que são levados em consideração no planejamento de uma operação.

Dentre as novas informações, podem estar a criação ou extinção de estradas e trilhas. Novas estradas ou trilhas, por sua vez, poderiam ser utilizadas num itinerário, enquanto que o planejamento terrestre baseado em trilha ou estrada inexistente poderia ocasionar fracasso ou necessidade de replanejamento da missão. Outros elementos são a vegetação da região, a presença de região habitada, a imagem em falsa cor e imagem NDVI.

O GEE opera com informações disponibilizadas por satélites geoestacionários e atualizadas periodicamente. No caso do programa Landsat8, aproximadamente a cada 16 dias. Além das imagens disponibilizadas serem satisfatoriamente atualizadas, o usuário ainda tem a possibilidade de selecionar as bandas de imagem fornecidas pelo satélite que gostaria de visualizar. Dessa forma, é possível obter não só a imagem real, mas também uma série de outras imagens, chamadas não-reais, cada qual têm suas características e traz informações específicas da região de interesse. Há também interatividade dos recursos que permitem, por exemplo, uma nova simulação para gerar um novo conjunto mais denso de curvas de nível.

#### **2.1 Representação da Elevação do Terreno**

Lançada no ano 2000, a missão *Shuttle Radar Topography Mission* (SRTM) com o radar *Shuttle* produziu um modelo digital de elevação (DEM) de alta resolução do planeta (FARR, 2007). Os dados que surgiram dos esforços das agências espaciais dos Estados Unidos, Alemanha e Itália estão disponíveis na plataforma GEE e foram importados ao trabalho por meio do conjunto de dados "*NASA SRTM Digital Elevation 30m*". Na plataforma GEE, a densidade das curvas de nível do terreno da AFA pode ser alterada em conjunto com a sua visualização, a Figura 8 ilustra a região de interesse caracterizada com curvas de nível equidistante em 5 metros.

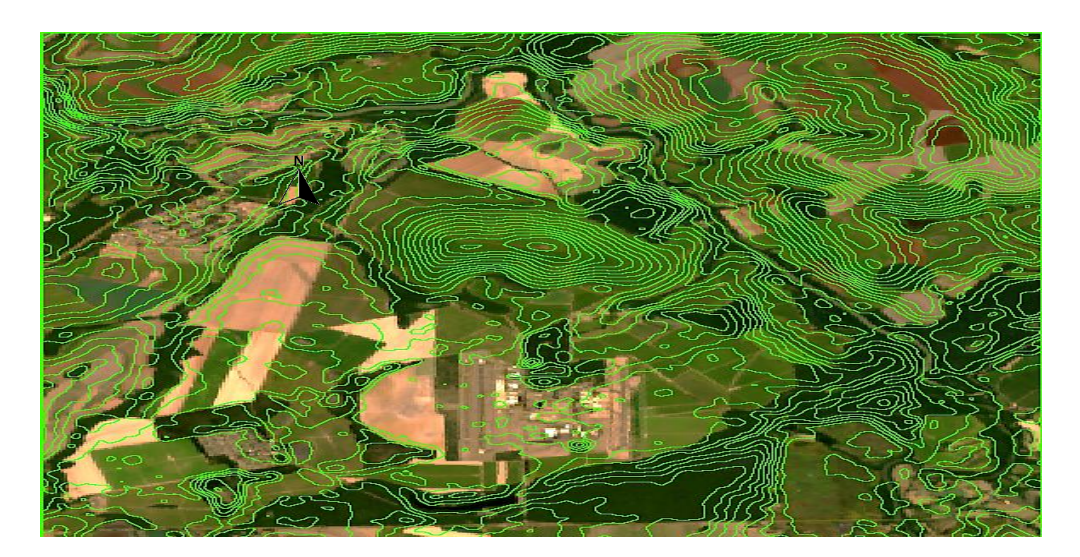

Figura 8– Imagem da região da AFA sob curvas de nível equidistantes em 5 metros **Fonte**: o autor (escala 1:6250)

Este parâmetro para curvas de nível permite definir com mais clareza a inclinação do terreno e, por consequência, a localização do ponto de máxima altura, ou seja, um acidente geográfico conhecido na região por "Morro dos Justos". Dessa forma, foi possível observar um ponto de máximo local situado à esquerda de um ponto de máximo. A planicidade da área administrativa da AFA é outra característica que pode ser explorada nas tomadas de decisão.

# **2.2 Mapas NDVI**

A diferença de tonalidade no mapa NDVI além de definir o índice de vegetação por diferença normalizada, é capaz de identificar corpos d'águas ou estruturas artificiais no terreno analisado. A Figura 9 ilustra o padrão de verde predominante na região da

AFA.

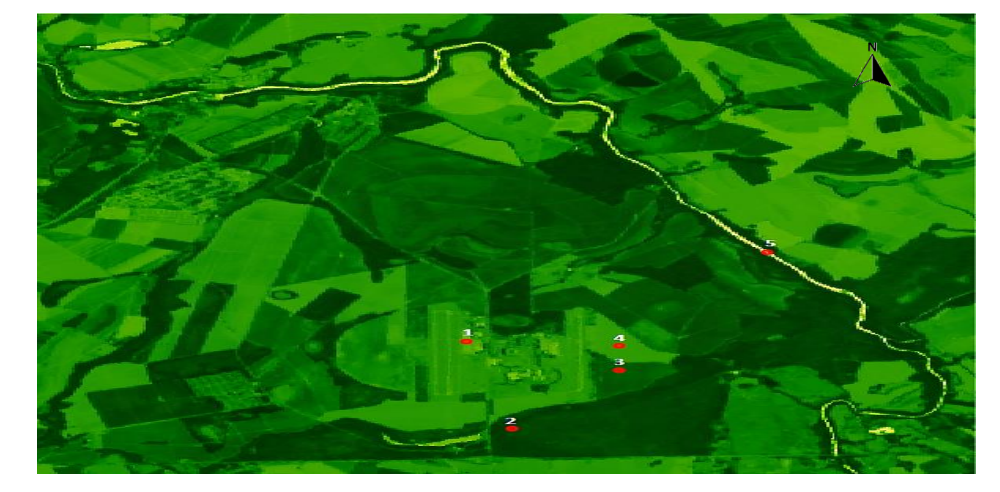

**Figura 9 –** Imagem NDVI da região da AFA **Fonte**: o autor (escala 1:6250)

Cada ponto do mapa gera um respectivo valor de índice NDVI no intervalo [−1,1]. O valor limite −1 representa alta probabilidade para um corpo d'água e o valor limite 1 representa alta probabilidade para vegetação densa. Os demais valores intermediários indicam faixas de possibilidades para um tipo de vegetação moderada ou rasa. Essa visualização interativa permite que o índice NDVI seja obtido em qualquer ponto da região de interesse e possibilita estimar a densidade da vegetação predominantemente.

A Tabela 1 organiza valores de NDVI para um conjunto de cinco pontos escolhidos na região da AFA.

• **Ponto 1**: pátio próximo à pista do 1° Esquadrão de Instrução Aérea (EIA);

• **Ponto 2**: região de vegetação mais densa localizada próximo à uma lagoa na AFA;

- **Ponto 3**: região de vegetação moderada próxima à pista do 2° EIA;
- **Ponto 4**: região de vegetação rasa próxima à pista do 2° EIA e
- **Ponto 5**: trecho do rio Mogi-Guaçu.

| Valor NDVI | Terreno              |
|------------|----------------------|
| 0,15       | Construção/Estrutura |
| 0,77       | Vegetação Densa      |
| 0,55       | Vegetação Moderada   |
| 0,24       | Vegetação Rasa       |
| $-0,49$    | Água                 |

Tabela 1 – Valores de NDVI para um conjunto de 5 pontos na região da AFA

Tomando como referência os pontos destacados na Figura 9, pode-se fazer a relação de seus valores do índice NDVI apresentados na Tabela 1 e as outras figuras geradas da região da AFA, a fim de identificar a cobertura vegetal do terreno. Esse é um dado de muita relevância no planejamento de itinerário de uma missão pelo fato de evitar trilhas sem cobertura vegetal e, dessa forma, progredir em segurança por caminhos cobertos e desenfiados (BRASIL, 1986).

# **2.3 Representação por satélite dos cursos d'água**

Outro aspecto do terreno interessante para ser levado em consideração é a existência de corpos d'água. A obtenção dessa informação é possível com o auxílio da imagem infravermelho da região de interesse, a exemplo da Figura 10.

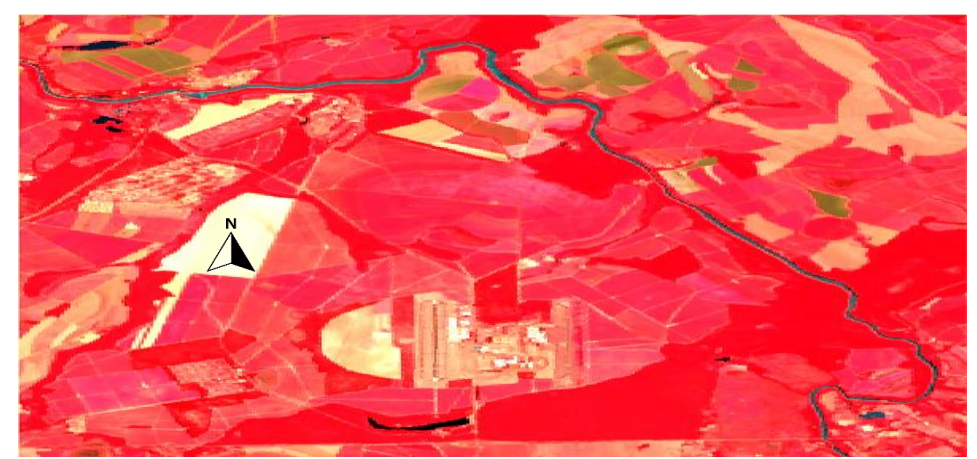

Figura 10– Composição falsa cor com as bandas vermelho, infravermelho próximo e verde da imagem do satélite Landsat8 da região da AFA do dia 12/07/2021 **Fonte**: o autor (escala 1:6250)

Ao analisar a imagem resultante da combinação das bandas vermelho, infravermelho próximo e verde, pode-se distinguir as massas d'água no terreno devido às características de absorção das referidas bandas (EOS, 2021). Uma observação direta da região permite detectar mais rapidamente os corpos d'água, que são exibidos em cor escura na Figura 10. Dessa forma, o planejamento da missão pode prever o desvio ou travessia do corpo d'água.

Essas representações de corpos d'água numa região de interesse também pode ser empregada em comparações temporais no terreno de interesse. Para isto, a Figura 11 ilustra uma imagem de satélite de 1988 onde se destacava a existência de dois corpos d'água na região da AFA.

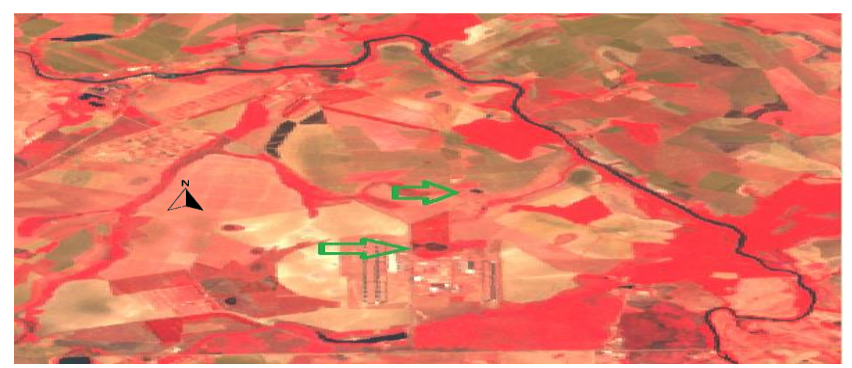

Figura 11 – Composição falsa cor com as bandas vermelho, infravermelho próximo e verde da imagem do satélite Landsat4 da região da AFA do dia 27/08/1988. **Fonte**: o autor (escala 1:6250)

No entanto, conforme visto na Figura 10, esses corpos d'água deixaram de existir e cederam lugar à vegetação. Atualmente, o mapa NDVI da Figura 9 sugere a possibilidade de tais regiões estarem alagadas.

### **Considerações Finais**

As propostas apresentadas neste trabalho tiveram a finalidade de gerar dados digitais com algumas informações de características geográficas numa região que contém a AFA. Nesse sentido, foram aplicados recursos da plataforma GEE que possibilitaram a compilação de imagens de satélites, imagens NDVI, sobreposição de cartas topográficas, curvas de nível e composição de imagens para destacar certas feições de interesse. Outras características também foram identificadas, tais como, a planicidade do terreno, a presença de corpos d'água e o índice de vegetação local. Dessa forma, o GEE mostrouse como sendo uma ferramenta eficaz para apoio à decisão no planejamento de itinerário em uma missão terrestre.

### **Referências**

ARCGIS. **Software**. Disponível em: [https://www.arcgis.com/.](https://www.arcgis.com/) Acesso em: 7 ago. 2021.

BDGEx. **Banco de Dados Geográficos do Exército***.* Versão 3.0. 2013. Disponível em: [http://www.geoportal.eb.mil.br/mediador/.](http://www.geoportal.eb.mil.br/mediador/) Acesso em: 16 ago. 2021.

BRASIL. Ministério do Exército. Estado-Maior do Exército. **Manual de Campanha C21-74 - INSTRUÇÃO INDIVIDUAL PARA O COMBATE**. 2. ed. 1986. EARTH ENGINE DATA CATALOG. *Google Developers.* [S.I]. Disponível em: [https://developers.google.com/earth-engine/datasets.](https://developers.google.com/earth-engine/datasets) Acesso em: 17 ago. 2021.

EOS. **Band Combination**: swir1, nir, red*.* Disponível em: [https://eos.com/make-an](https://eos.com/make-an-analysis/vegetation-analysis/)[analysis/vegetation-analysis/.](https://eos.com/make-an-analysis/vegetation-analysis/) Acesso em: 21 ago. 2021.

FARR, T. G. *et al.* The Shuttle Radar Topography Mission. 2007. **Reviews of Geophysics**, 45, RG2004. Disponível em: [https://doi.org/10.1029/2005RG000183.](https://doi.org/10.1029/2005RG000183) Acesso em: 25 ago. 2021.

FOLIUM. **Visão geral do folium**. Disponível em: [https://pythonvisualization.github.io/folium/quickstart.html.](https://pythonvisualization.github.io/folium/quickstart.html) Acesso em: 07 ago. 2021.

FOLIUM b. **Python Interactive Maps with folium***.* Disponível em: [https://github.com/groundhogday321/pythonfolium/blob/master/.](https://github.com/groundhogday321/pythonfolium/blob/master/) Acesso em: 19 ago. 2021.

FRIEDMANN, R M. P. **Fundamentos de Orientação, Cartografia e Navegação Terrestre**. 3. ed. Curitiba: UTFPR, 2009.

GEOPY. **Welcome to GeoPy's documentation!** Disponível em: [https://geopy.readthedocs.io/en/stable/.](https://geopy.readthedocs.io/en/stable/) Acesso em: 7 ago. 2021.

GITHUB. **Where the world builds software***.* 2021. Disponível em: [https://github.com/.](https://github.com/) Acesso em: 17 ago. 2021.

GOOGLE EARTH ENGINE a. **A planetary-scale platform for Earth science data & analysis**. Disponível em: [https://earthengine.google.com/.](https://earthengine.google.com/) Acesso em: 19 ago. 2021.

GOOGLE EARTH ENGINE b*.* **Introduction to JavaScript for Earth Engine***.* 2021. Disponível em: https://developers.google.com/earth-engine/tutorials/tutorial is 01. Acesso em: 19 ago. 2021.

GOOGLE EARTH ENGINE DEVELOPERS. Disponível em: [https://groups.google.com/u/1/g/google-earth-engine-developers.](https://groups.google.com/u/1/g/google-earth-engine-developers) Acesso 24 ago. 2021.

GOOGLE EARTH ENGINE DEVELOPER'S GUIDE. **Perform Geospatial processing powered by Google's cloud infrastructure***.* 2021. Disponível em: [https://developers.google.com/earth-engine.](https://developers.google.com/earth-engine) Acesso em: 17 ago. de 2021.

GORELICK, N. *et al.* Google Earth Engine: Planetary-scale geospatial analysis for everyone. **[Remote Sensing of Environment](https://www.sciencedirect.com/science/journal/00344257)***,* v. 202, n. 1, p. 18-27, 2017.

JONES, E. *et al.* **SciPy: Open source scientific tools for Python**. 2001. Disponível em: [http://www.scipy.org/.](http://www.scipy.org/) Acesso em: 15 abr. 2020.

NASA JPL. **NASA Shuttle Radar Topography Mission Global 1 arc second** [Data set]. NASA EOSDIS Land Processes DAAC, 2013.

PEREIRA, G. C.; SILVA, B. C. N. **Teoria, Técnicas, Espaços e Atividades**: temas de Geografia Contemporânea. UNESP: Associação de Geografia Teorética – AGETEO, 2001.

QGIS: **Software**. Disponível em: [https://www.qgis.org/,](https://www.qgis.org/) Acesso em: 7 ago. 2021.

STACK OVERFLOW. **Empowering the world to develop technology through collective knowledge**. Disponível em: [https://stackoverflow.com/.](https://stackoverflow.com/) Acesso em: 24 ago. 2021.

STEWART, J. **Cálculo**. 8. ed. São Paulo: Cengage Learning, 2017. V. 2.